# **Xetra-Rundschreiben 003/15**

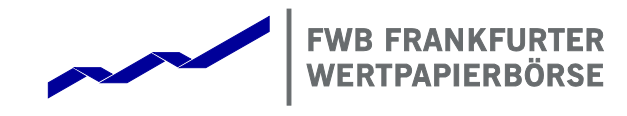

## **An die Xetra® -Teilnehmer und Vendoren**

**Für Nutzer der Xetra Advanced Simulation:** 

Empfänger: Handel, Technik, Projektkoordinatoren, Systemadministratoren

#### **Geschäftsführung**

Frankfurter Wertpapierbörse

Börsenplatz 4 60313 Frankfurt am Main

Postanschrift 60485 Frankfurt am Main

Telefon +49-(0) 69-2 11-1 16 40

Fax +49-(0) 69-2 11-1 16 41

Internet [www.xetra.com](http://www.xetra.com)

13. Januar 2015

Sehr geehrte Damen und Herren,

**Frontend-Software** 

mit diesem Rundschreiben möchten wir die Nutzer der Xetra Advanced Simulation<sup>1</sup> über den Versand und die Installation der Xetra Release 15.0 Advanced Simulation Frontend-Software informieren.

**Versand und Installation der Xetra Release 15.0 Advanced Simulation** 

#### **Versand**

l

Am Freitag, dem **16. Januar 2015** erhalten Sie nach Handelsende die Frontend-Software für die Advanced Simulation-Umgebung.

Die diesbezüglichen Transferverzeichnisse lauten wie folgt:

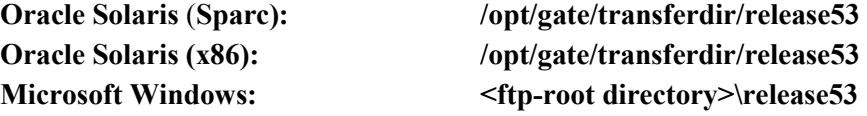

Jeder Teilnehmer erhält die Advanced Simulation-Kits für Oracle Solaris (Sparc), Oracle Solaris (x86) und Microsoft Windows.

Geschäftsführung Andreas Preuß (Vorsitzender) Dr. Martin Reck (stv. Vorsitzender) Dr. Cord Gebhardt Michael Krogmann

## **Xetra. The market. [www.xetra.com](http://www.xetra.com)**

<sup>&</sup>lt;sup>1</sup> Für die Nutzung der Xetra Advanced Simulation ist der Abschluss einer Vereinbarung zwischen dem Teilnehmer und der Deutsche Börse AG notwendig. Bei Interesse an der Nutzung der Xetra Advanced Simulation kontaktieren Sie bitte Ihren Key Account Manager.

Um einen reibungslosen Versand der Kits zu gewährleisten, beachten Sie bitte folgende Punkte:

- · Stellen Sie bitte sicher, dass auf jeder MISS der Advanced Simulation-Umgebung mindestens **300 MB** Speicherkapazität im Transferverzeichnis verfügbar ist.
- · Damit die Datenübertragung stattfinden kann, bitten wir Sie sicherzustellen, dass die Report-MISSes Ihrer Advanced Simulation-Umgebung von Freitagabend, **16. Januar 2015** bis Mittwochmorgen, **21. Januar 2015** ohne Unterbrechung erreichbar sind.
- · Bitte achten Sie ebenfalls darauf, dass die erforderlichen Schreib- und Leseberechtigungen für Dateien und Ordner richtig gesetzt sind.

Die Deutsche Börse AG wird den erfolgreichen Versand der Kits überwachen und bei Übertragungsproblemen automatisch eine weitere Übertragung für den nächsten Tag veranlassen. Zusätzlich steht die Software zum Herunterladen auf der Xetra-Website [www.xetra.com](http://www.xetra.com) unter dem folgenden Pfad zur Verfügung:

## **Handel & Clearing > Member Sections > Xetra Member Section> Xetra Ressourcen > Software > Xetra 15.0 > Advanced Simulation**

Zur direkten Weiterleitung zur Anmeldemaske der Xetra Member Section klicken Sie hier: <https://member.deutsche-boerse.com/irj/portal>

## **Installation**

Bitte installieren Sie die Kits auf den MISSes und Workstations. Näheres entnehmen Sie bitte dem "Xetra Release 15.0 Front End Installation Guide" auf der Xetra-Webseite [www.xetra.com](http://www.xetra.com) unter:

## **Handel & Clearing > Member Sections > Xetra Member Section > Xetra Ressourcen > Dokumentationen > Xetra 15.0 > Technisch**

Darüber hinaus können Sie Installationsinformationen auch der Datei "Installation Notes" (readme file) entnehmen, die zusammen mit den Software-Kits versandt wird.

Für technische Rückfragen steht Ihnen der Xetra Customer Technical Support unter Ihrer individuellen VIP-Nummer zur Verfügung. Funktionale Fragen können an die Xetra Frankfurt Trading Helpline, Telefon +49-(0) 69-2 11-1 14 00 oder an die Börse Frankfurt Trading Helpline, Telefon +49-(0) 69-2 11-1 93 33, gerichtet werden.

Für sonstige Fragen kontaktieren Sie bitte das Team von Trading & Clearing Services unter der Telefonnummer +49-(0) 69-2 11-1 16 40.

Mit freundlichen Grüßen

 $2$   $8$ 

i.A. Holger Patt